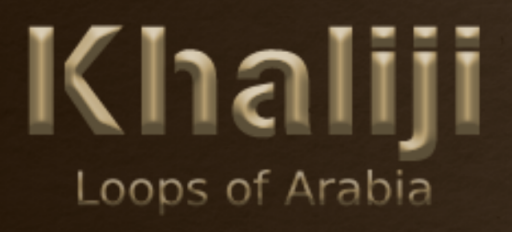

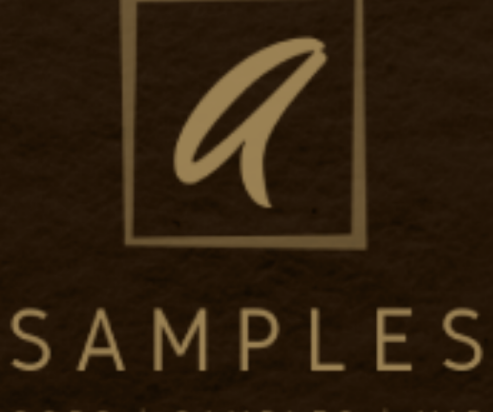

## **Contents**

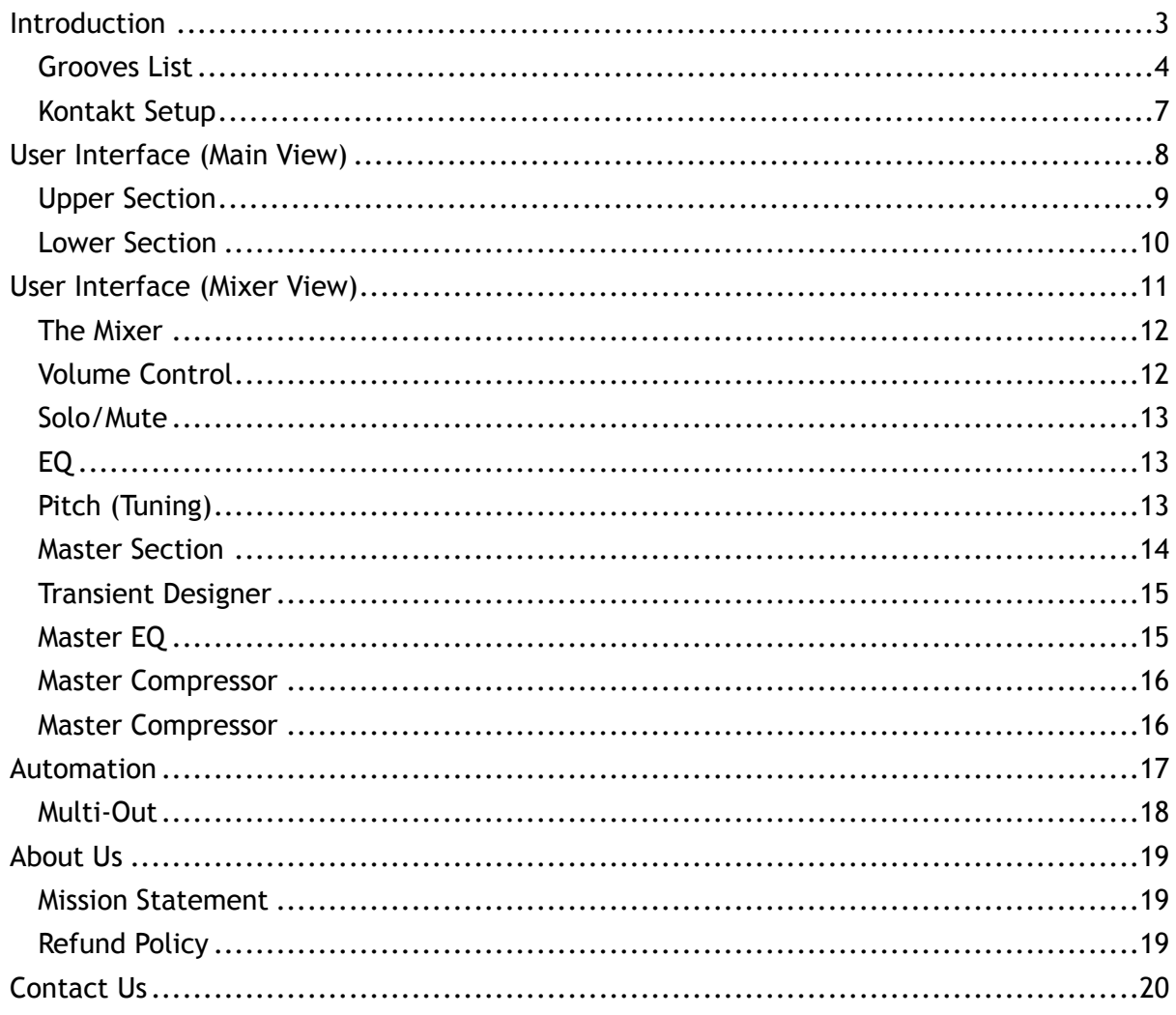

#### <span id="page-2-0"></span>**Introduction**

# *Khaliji Loops of Arabia Vol.2 - Infuse the sound of Arabia into your music.*

Take your listeners on an adventure to the Arabian peninsula with Khaliji "Loops of Arabia". From Saudi Arabia, Oman, UAE, Qatar, Bahrain, Kuwait, Iraq and Yemen, "Loops of Arabia" has over 70 styles to choose from.

14 GB of uncompressed sound for you to mix and create with. Based on real multi-track loops, you can now hit a key and the style of your choice will automatically sync to your project in any variation you want!

So we began our Khaliji journey with "Drums of Arabia", next stop "Loops of Arabia".

Product Specifications:

- More Than 60 New styles from all over Arabia!
- New Engine and interface
- Stereo out & multi-out versions
- 10 GB size Uncompressed
- 24 bit, 48khz
- Requires Kontakt 6.7.1 and above

Programmed & Designed by the Omani music producer Ahmed Almusawi. www.ahmedalmusawi.com

#### <span id="page-3-0"></span>**Grooves List**

Khaliji loops of Arabia Vol2 is an Arabian percussion Multitrack loops instrument, with more than 70 style and growing!

Bellow in the Table you will find all available styles and other info.

**Note**:Make sure that you enter a tempo close to the original in your daw so you can listen to the groove as natural as possible.

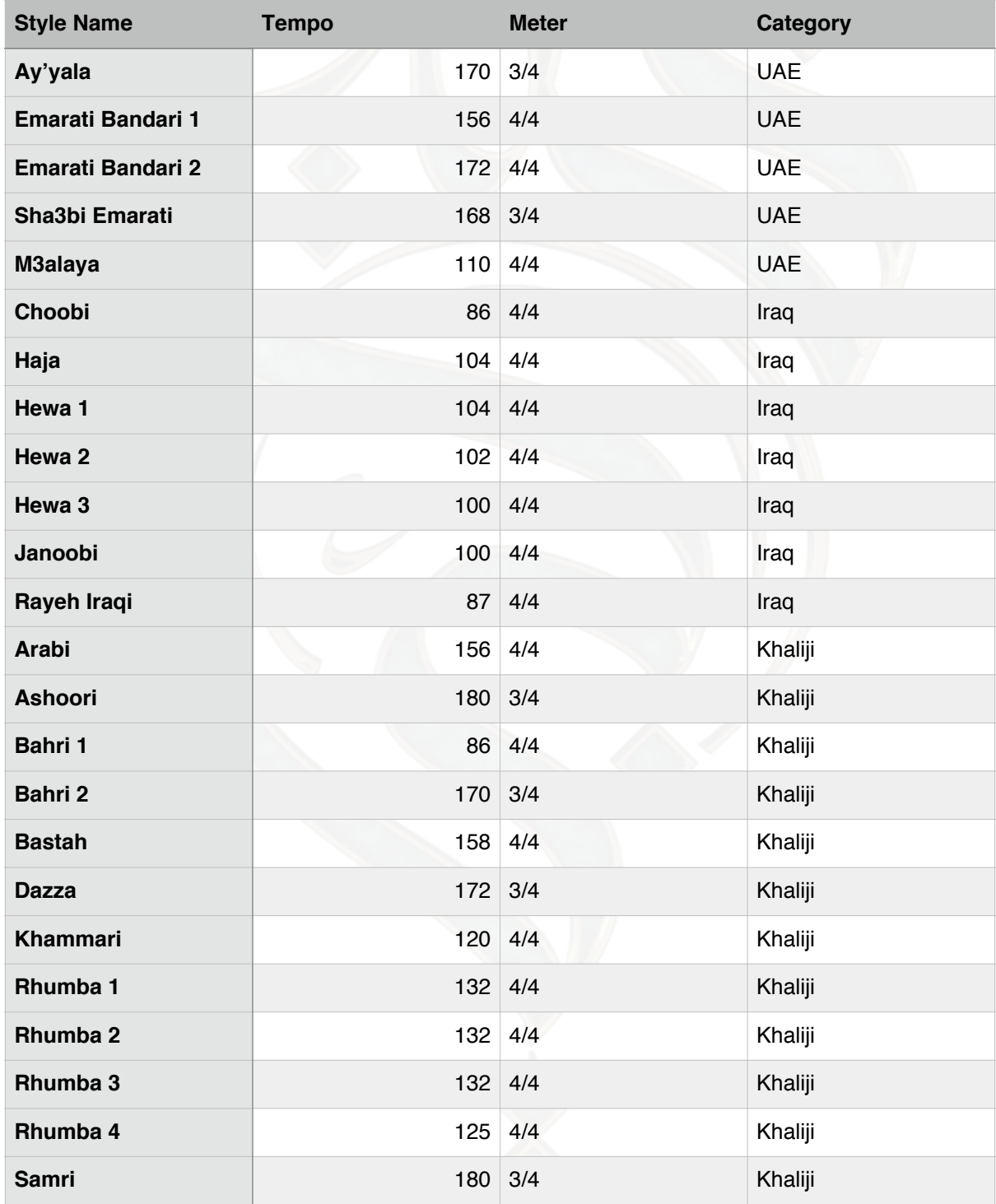

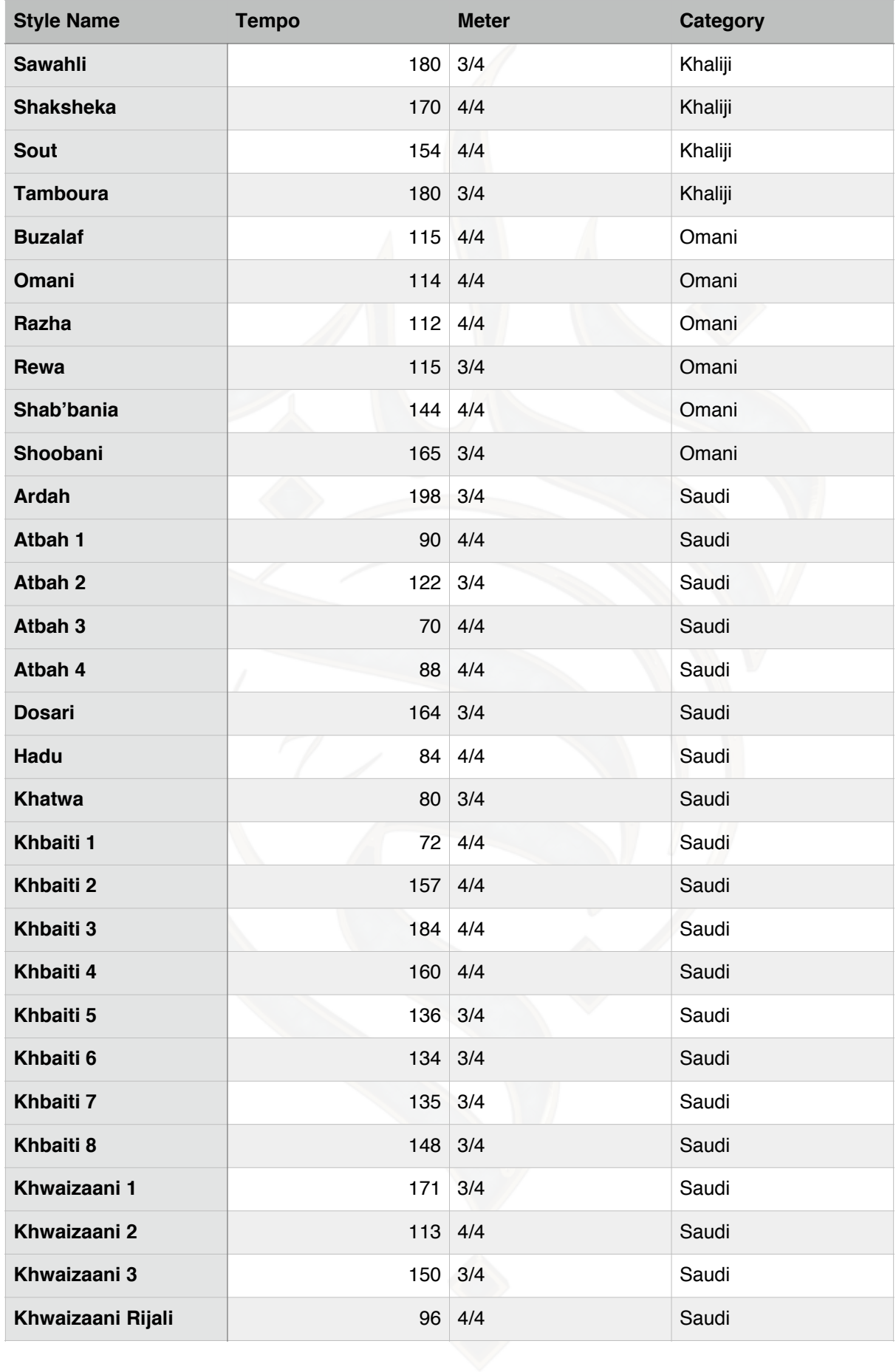

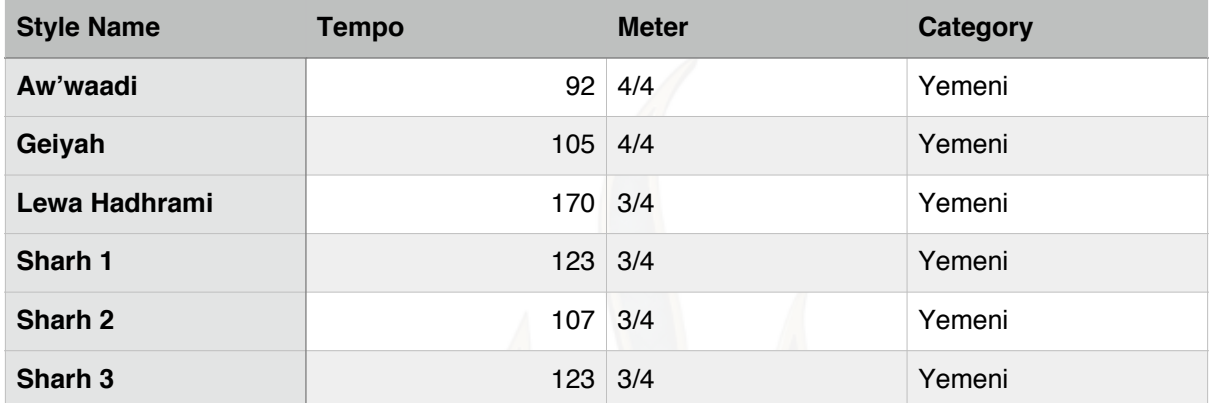

#### <span id="page-6-0"></span>**Kontakt Setup**

To load the instruments, you are required to have the full version of Kontakt 6.3.2

You can browse your stored samples folder in the **File** section of Kontakt. For loading an individual Groove, go to the **Instruments** folder and choose the particular instrument that you want to load.

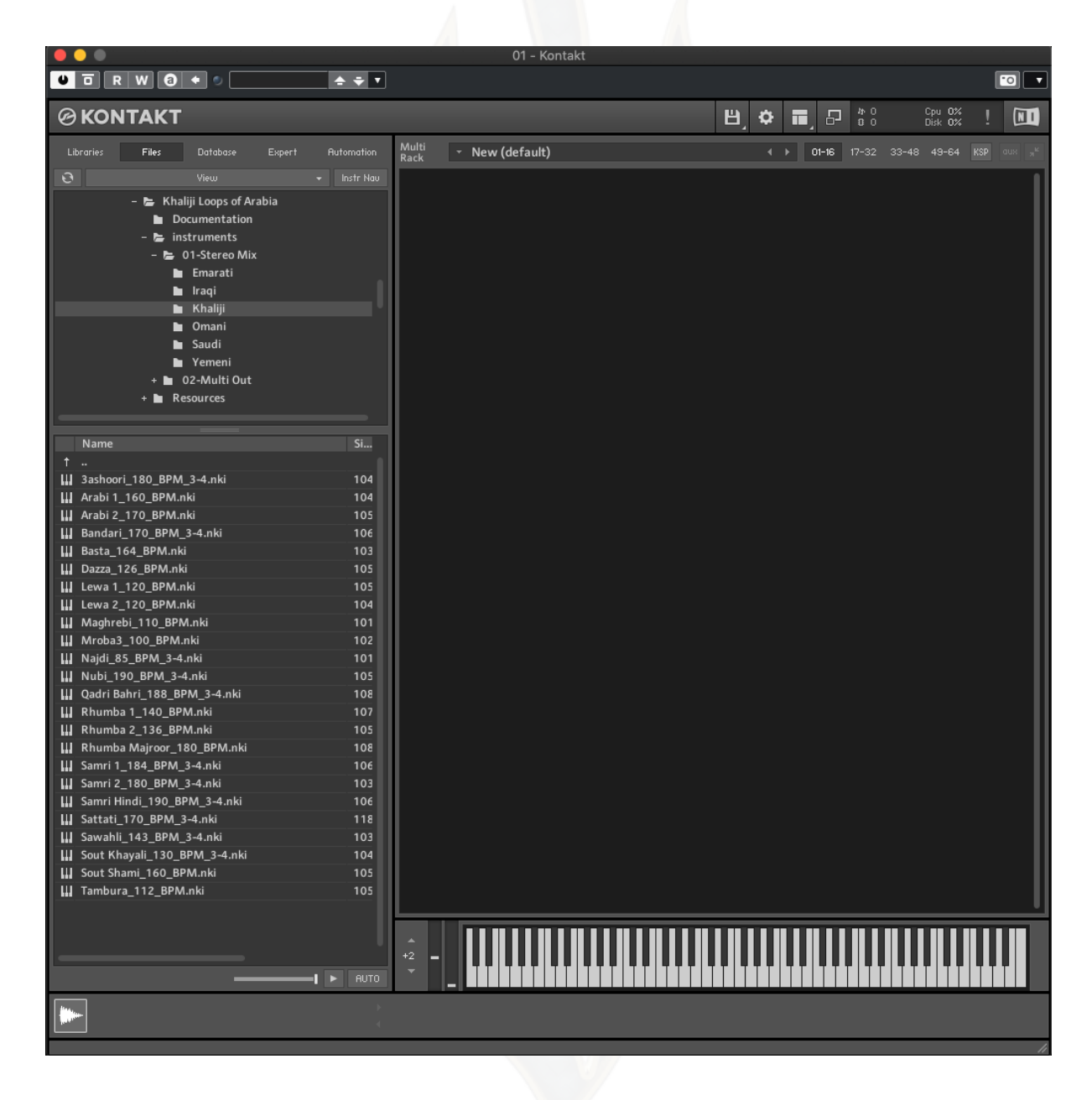

## <span id="page-7-0"></span>**User Interface (Main View)**

We have designed a new UI for Khaliji Loops of Arabia and our future instruments.

It has all the necessary controls that you will require to make the sound of the Arabian Percussion in the way it's meant to be applied.

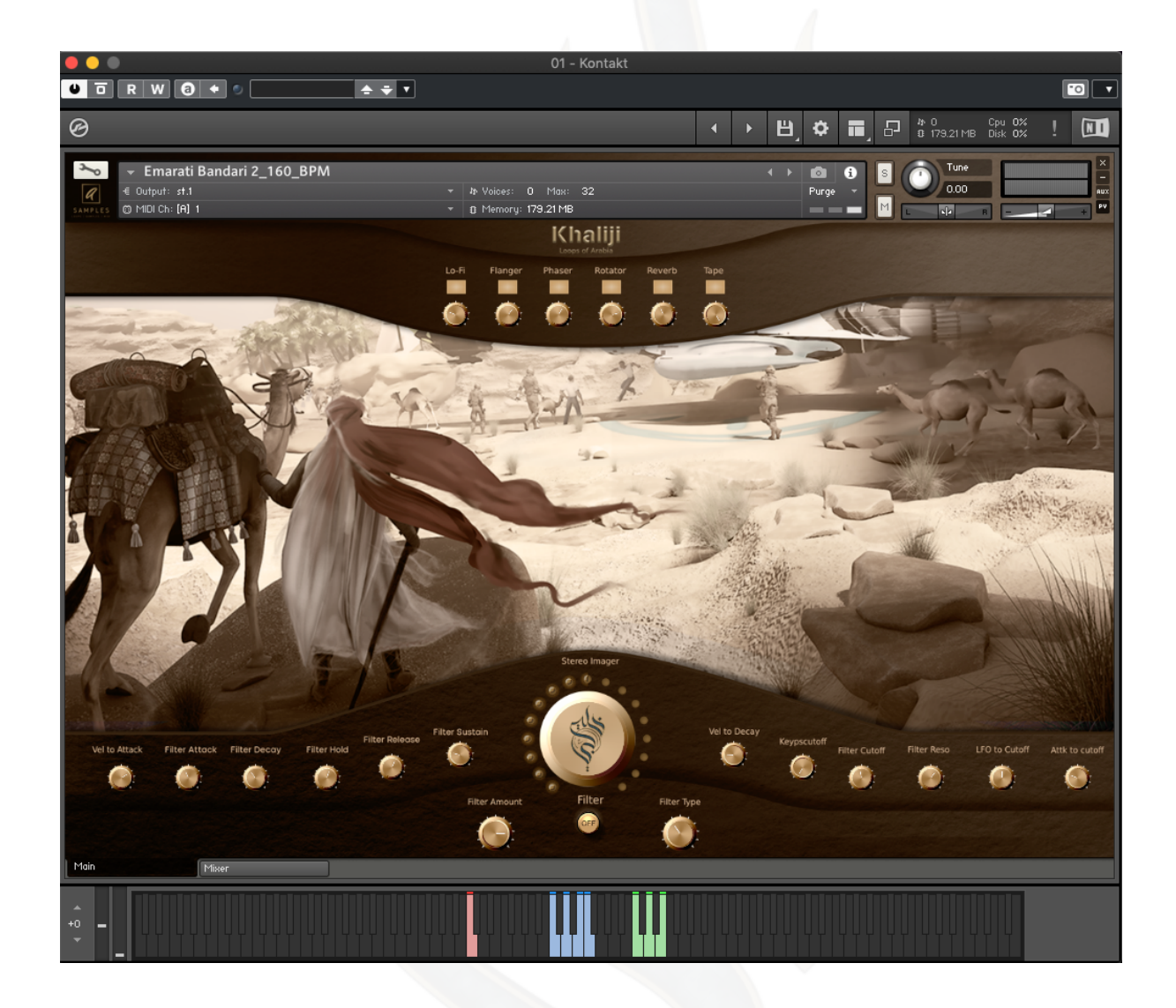

#### <span id="page-8-0"></span>**Upper Section**

In the upper section you find the effects control with the Amount Knob and on/off buttons.

The available effects are: Lo-Fi Flanger Phaser Rotator Reverb Tape Saturation

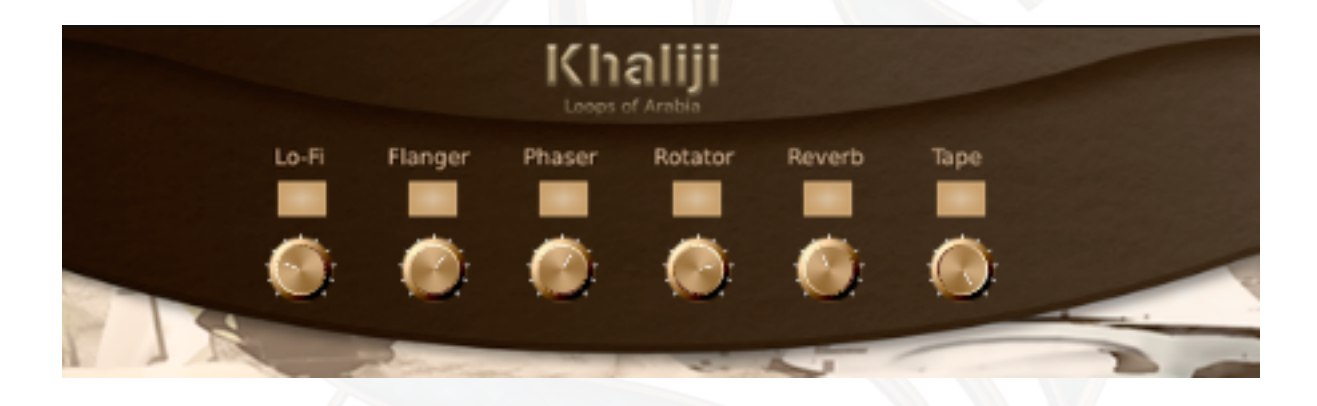

You can switch on the effects by pressing the button on top of wanted effect.

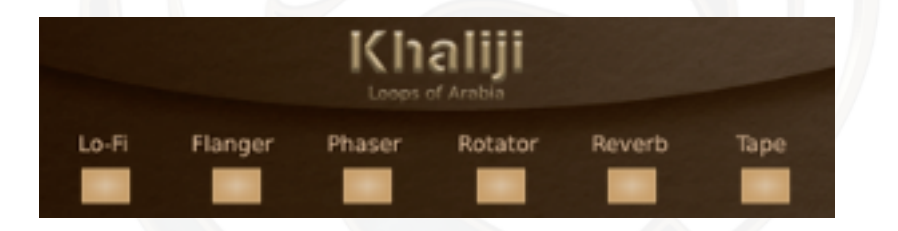

Use the knob to add in the effect by taste. Turn it to the right for more effect and to the left for less.

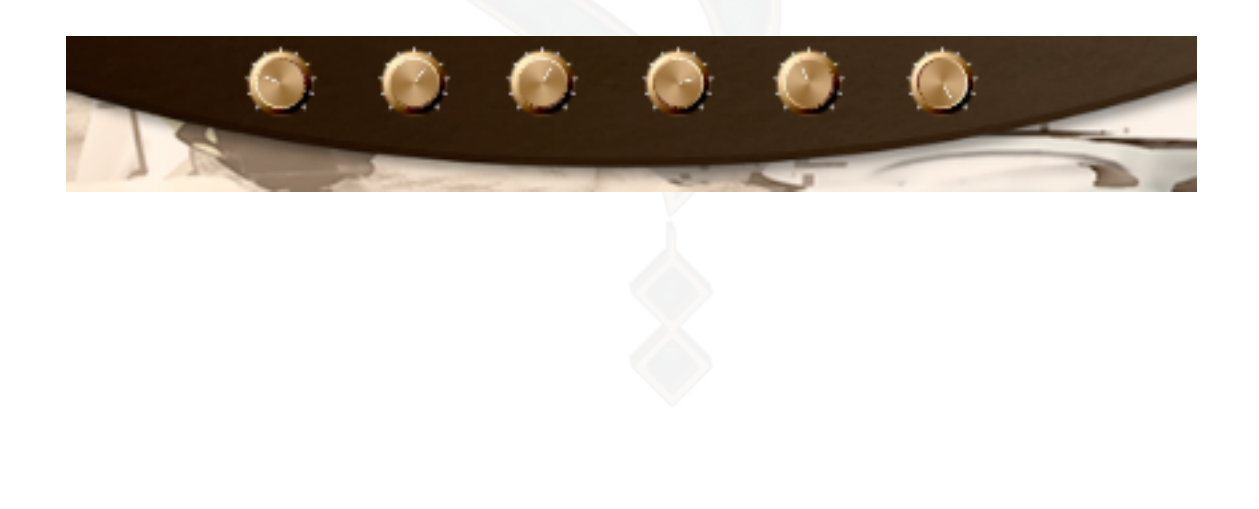

#### <span id="page-9-0"></span>**Lower Section**

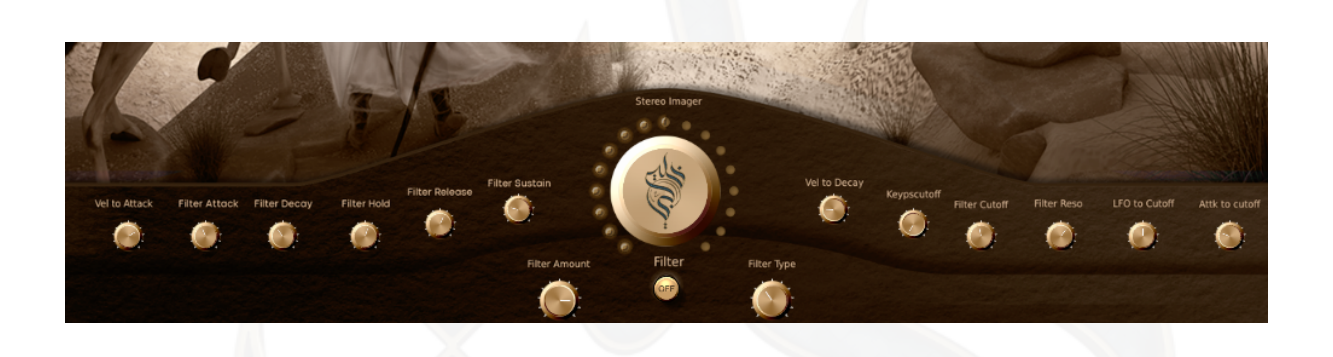

The big knob in the center for the UI is the Stereo image, this was a popular request by most of our costumers.

You can widen your stereo field by turning the knob to the right. Add to taste.

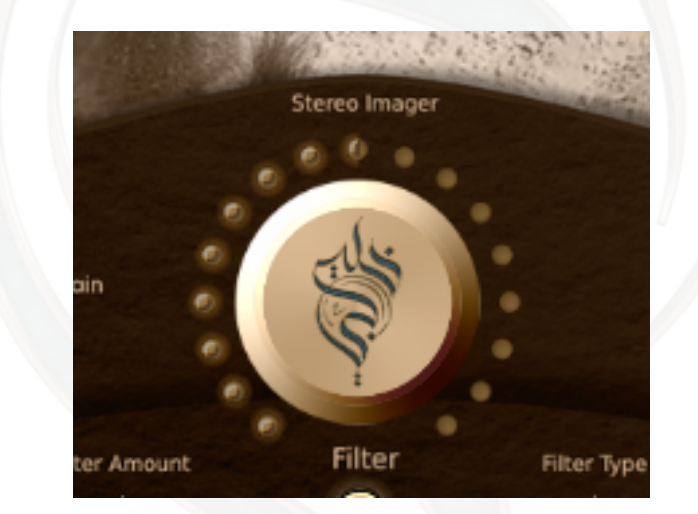

The lower section is the filter. You can switch the filter on by pressing the button, and tweak the knobs till you get the effect you want.

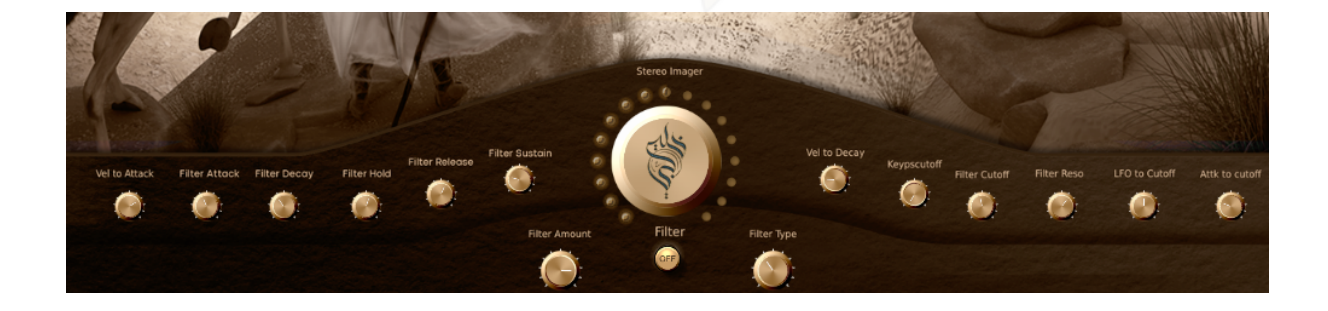

## <span id="page-10-0"></span>**User Interface (Mixer View)**

The second the is the mixer tab, we designed it from the ground up to accommodate the needs of our concept.

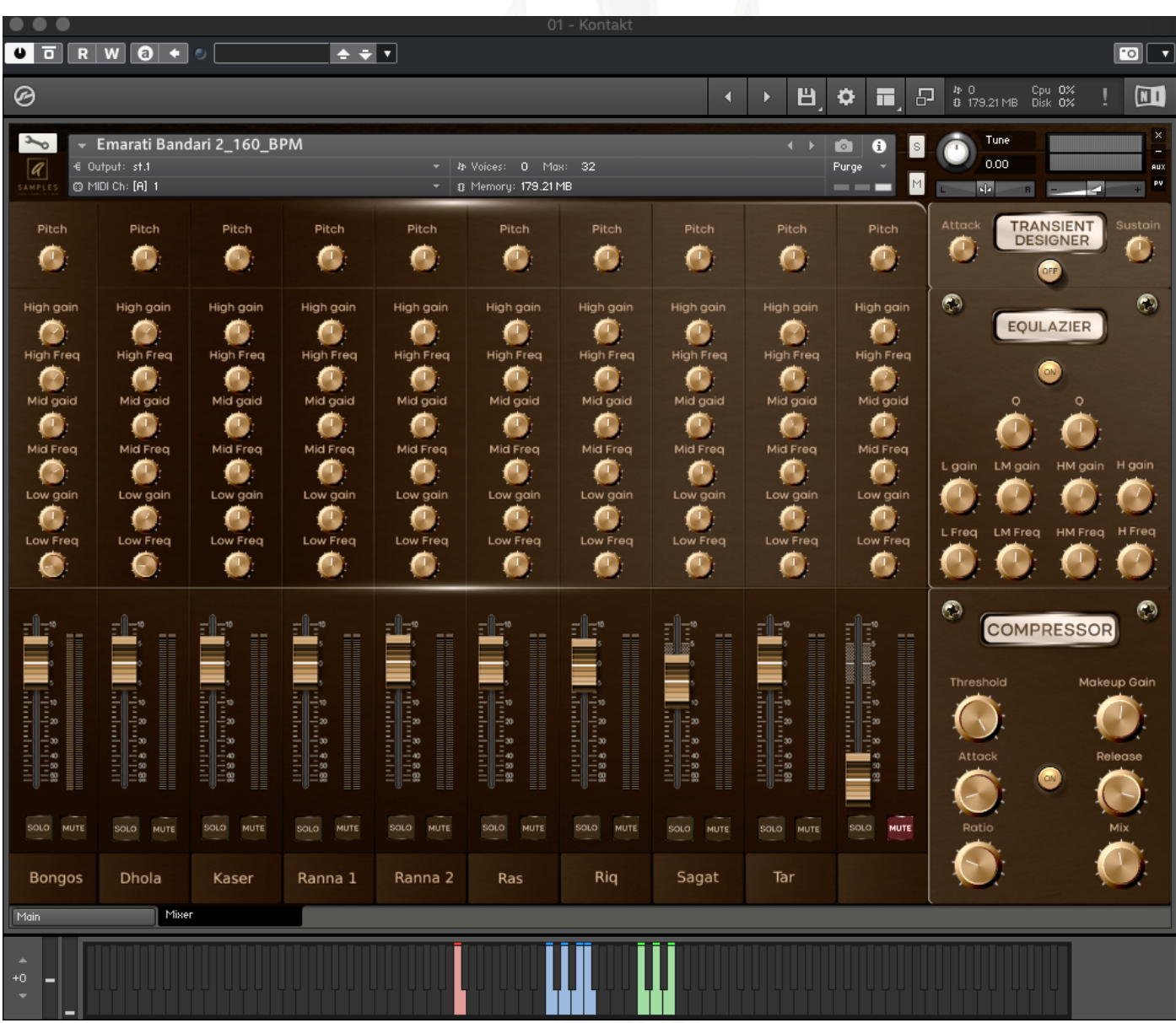

#### <span id="page-11-0"></span>**The Mixer**

The main section of this page is the mixer section with the faders and knobs. Each channel strip has a pitch knob and 3 band eq with gain ad freq, a fader for volume control and a solo mute buttons.

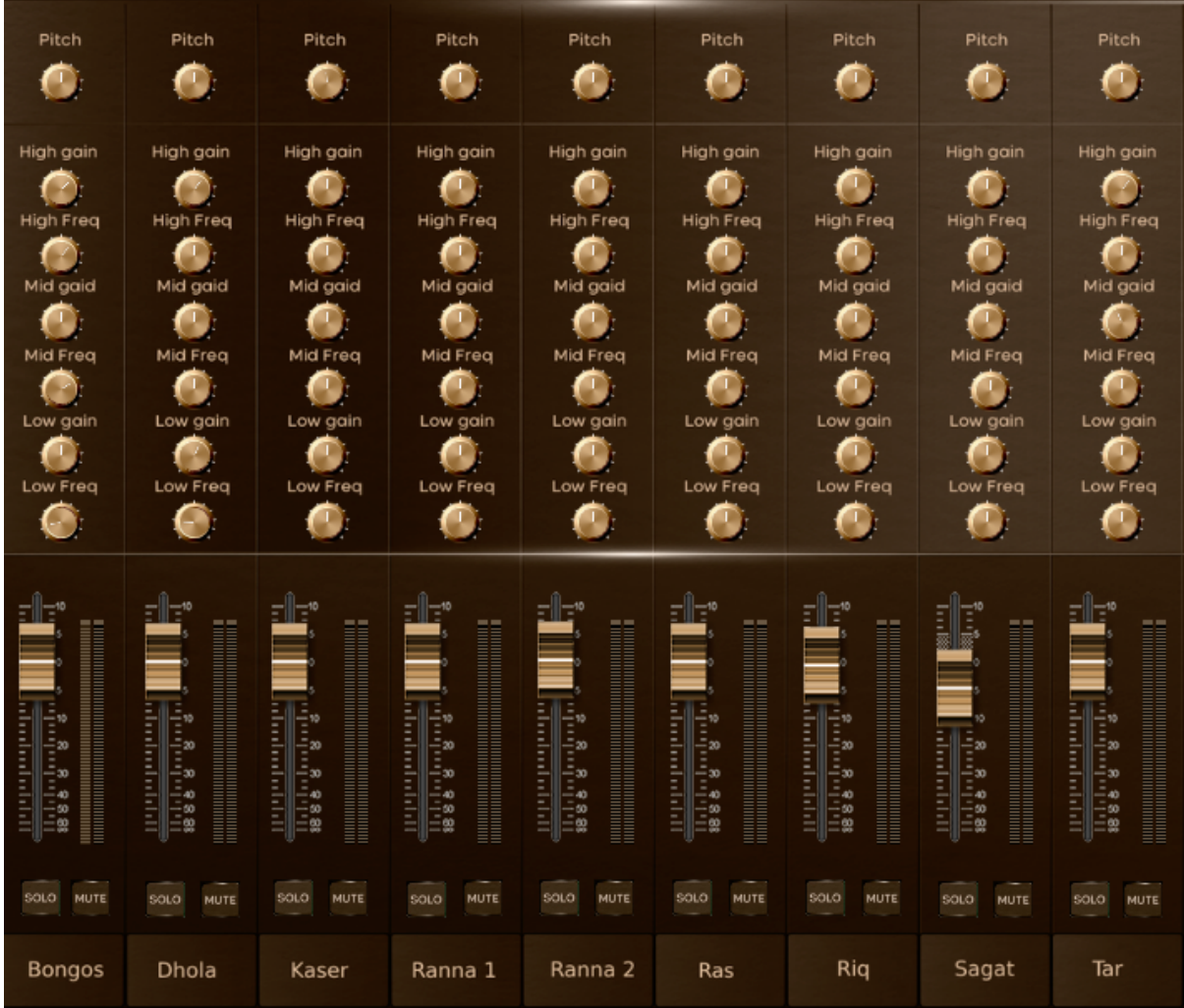

## <span id="page-11-1"></span>**Volume Control**

You can control the volume of each instruments by moving the faders of the required instrument.

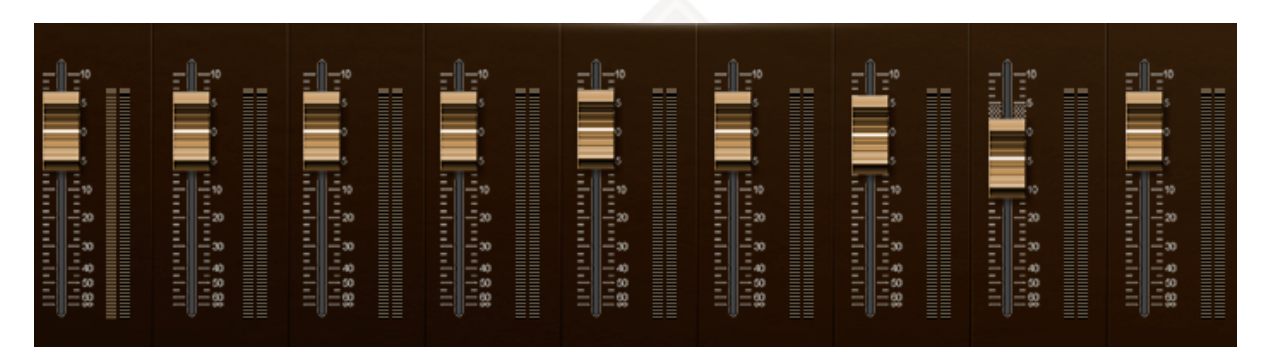

#### <span id="page-12-0"></span>**Solo/Mute**

The mute and solo buttons does what exactly you think it does, however the behavior of the solo & mute buttons are a-little bit different than usual duo the scrip capability.

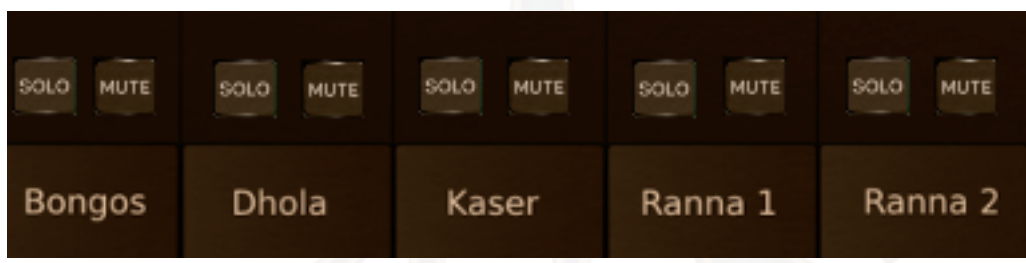

## <span id="page-12-1"></span>**EQ**

The Eq section has three bands controls for each instrument:

- High
- Mid
- Low

Each band has 2 knobs a gain and frequency controls.

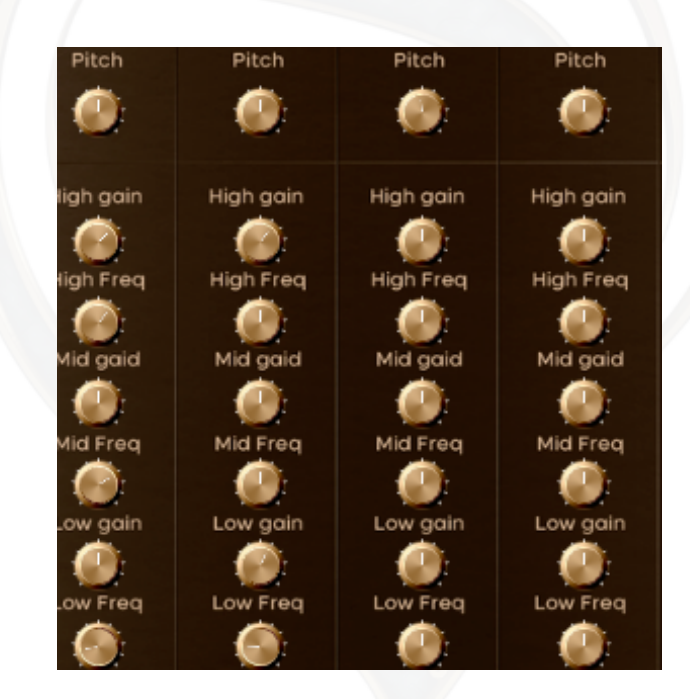

## <span id="page-12-2"></span>**Pitch (Tuning)**

The upper section has a pitch knob and it is a powerful knob coz it can dramatically change the sound of the instrument and tune some instruments to the key of the song if needed.

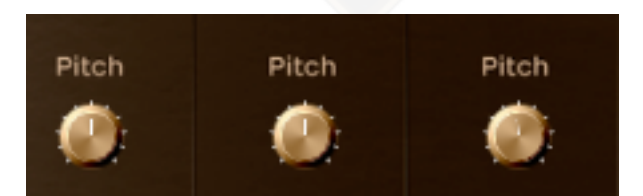

## <span id="page-13-0"></span>**Master Section**

The Right section is the mastering section and it's divided by three sections:

- Transient Designer
- Master EQ
- Master Buss Compressor

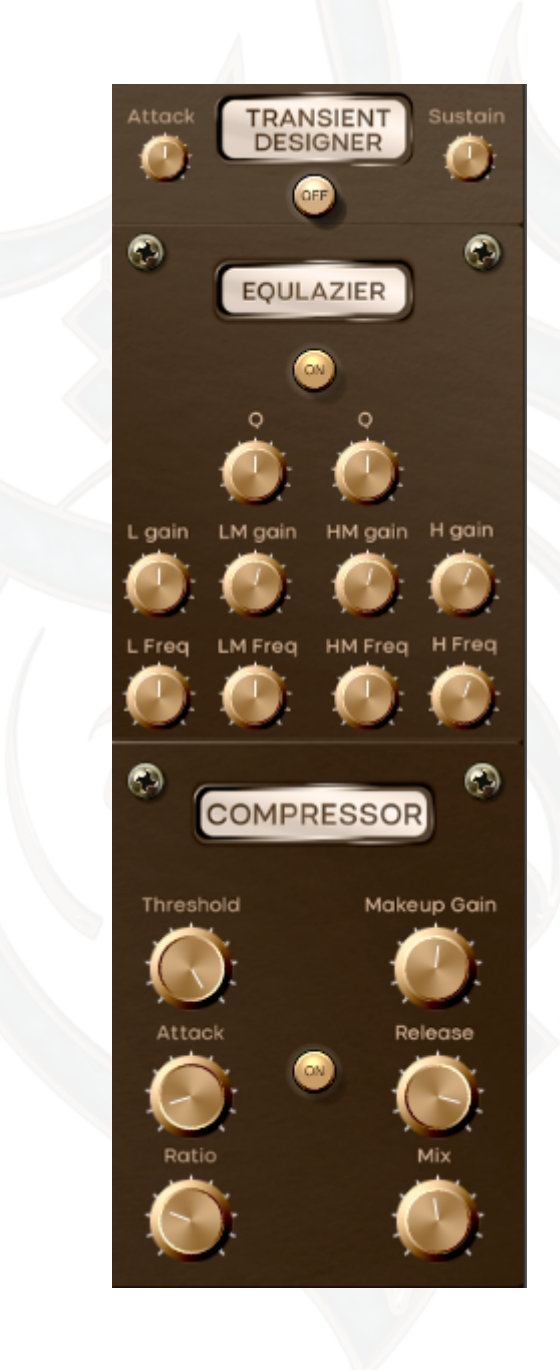

## <span id="page-14-0"></span>**Transient Designer**

The upper part is the transient designer and you can control the attack and sustain of the whole mix.

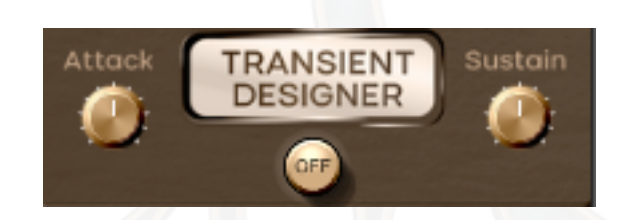

## <span id="page-14-1"></span>**Master EQ**

The middle section is the master eq and it was designed to be behave like an ssl eq, with 4 bands you can take control and change the sound and mix your percussion section to your song as you see fit.

The eq 4 bands are: **High** High mid Low mid Low

With Gain, Frequency selection control on all bands and Q width on the mid section.

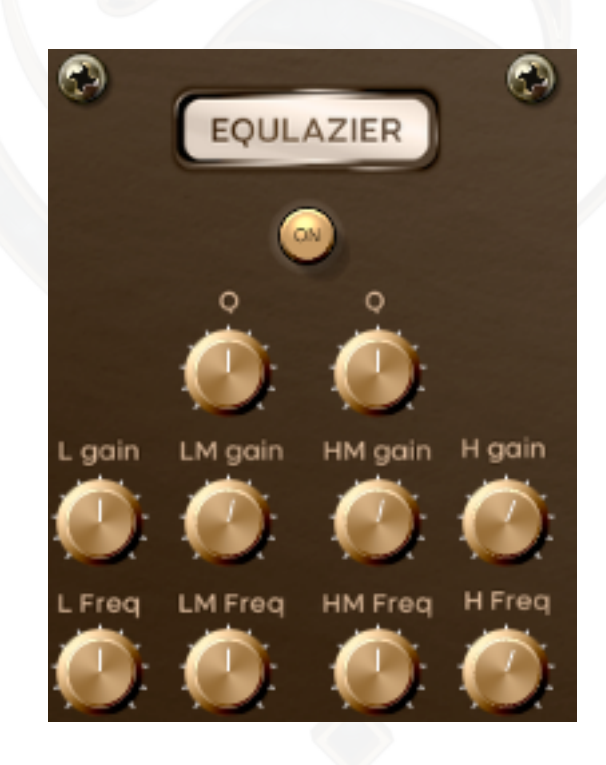

#### <span id="page-15-0"></span>**Master Compressor**

The lower section is a SSL style master compressor with threshold, ratio, attack, release, makeup gain and mix knob for parallel compression.

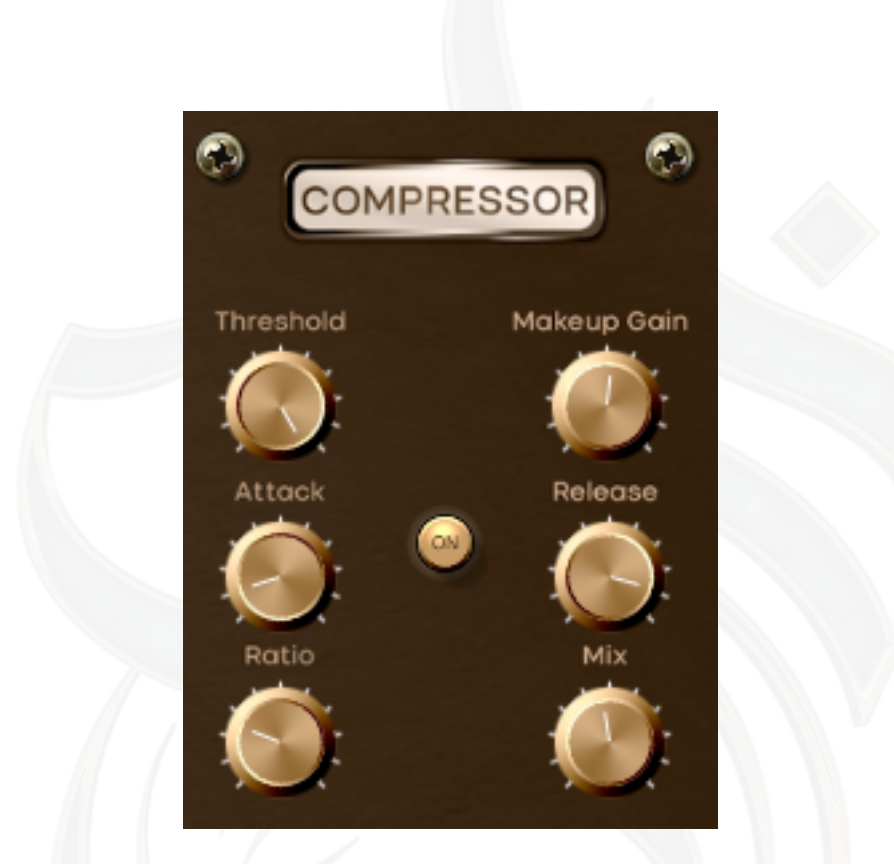

#### <span id="page-15-1"></span>**Master Compressor**

The keyboard color is a visual aid to help you identify each section of the Loop,

- The Red keys are the intro Variations
- The Blue keys are the main loop Variations
- The Green keys are the fills Variations

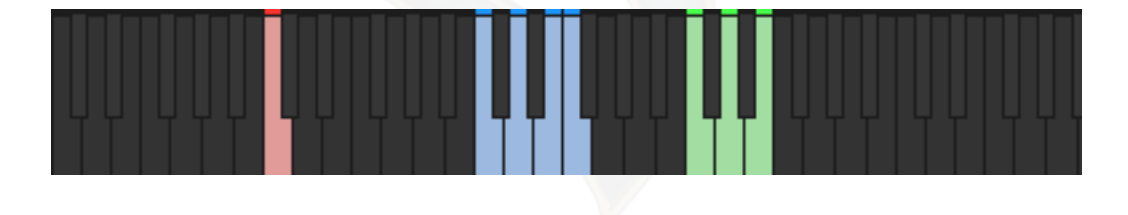

#### <span id="page-16-0"></span>**Automation**

**You can control any parameter with you midi hardware by clicking on the required switch and choose learn midi cc and move the knob or fader on ur hardware and it will learn to control the selected parameter. After learning the perimeter that you want to control you can easily hit record on ur daw and move the selected parameter and it will record the move you made.**

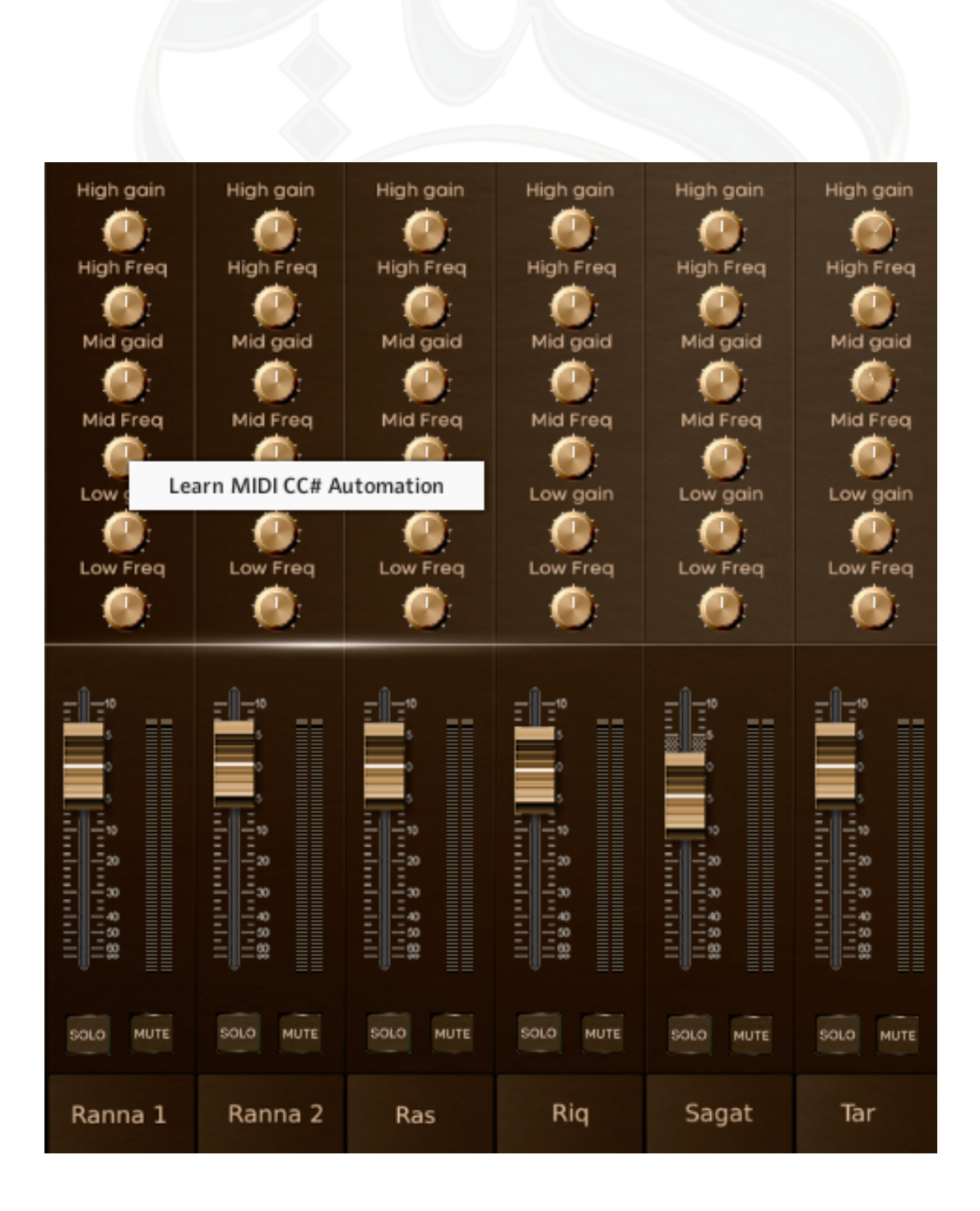

#### <span id="page-17-0"></span>**Multi-Out**

When you are done mapping the percussion line into ur song, mix, tune and automate the parameter u want you can switch to the multi out patch in order to bounce the multitrack into waves to send them to the mix or do some additional mixing your self by using your own plugins.

You can do this in several ways depending on your daw.

Note: the master section & effects will be disabled in multi out mode.

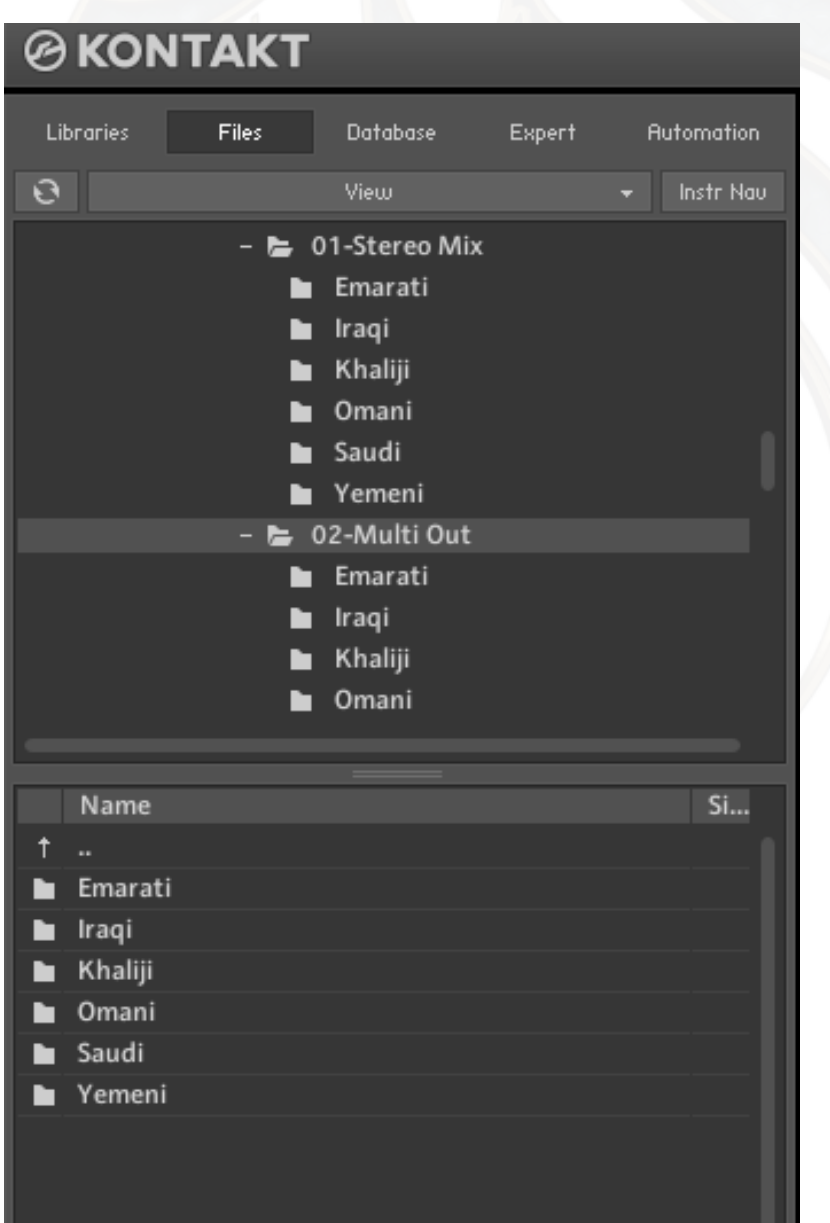

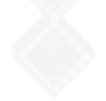

#### <span id="page-18-0"></span>**About Us**

A Samples has one of the most unique Samples, loops and midi files to be found anywhere. We work with top musicians to provide high-quality loops and samples for composers, creating unique sounds and flavour in a contemporary Arabian style. We carefully select our musicians and instruments to bring you the highest quality recordings.

With A Samples, you have instant access to the most incredible array of audio samples, loops and midi files, all recorded using the most cutting edge technology for tracks which are crystal clear and beautiful to listen to.

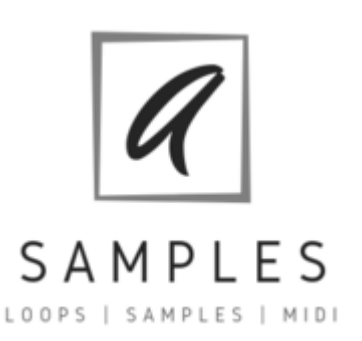

#### <span id="page-18-1"></span>**Mission Statement**

At A Samples, our mission is to aid in discovery. The music of the Arabian Peninsula deserves to be heard, but more than that, musicians the world over deserve the benefits of a unique culture with a proud, long-standing musical heritage.

By creating high-quality audio samples and loops for musicians, we're making it easier than ever to incorporate the music of the Arabian Peninsula into modern art. The world may not yet know the distinctive instruments and culture of the Arabian Peninsula, but the music business - from music producers to composers - is ready for the bold, tried and tested music we provide.

#### <span id="page-18-2"></span>**Refund Policy**

Since our Website offers non-tangible, irrevocable goods we do not provide refunds after the product is purchased, which you acknowledge prior to purchasing any product on the Website. Please make sure that you've carefully read product description and check the video demo before making a purchase.

<span id="page-19-0"></span>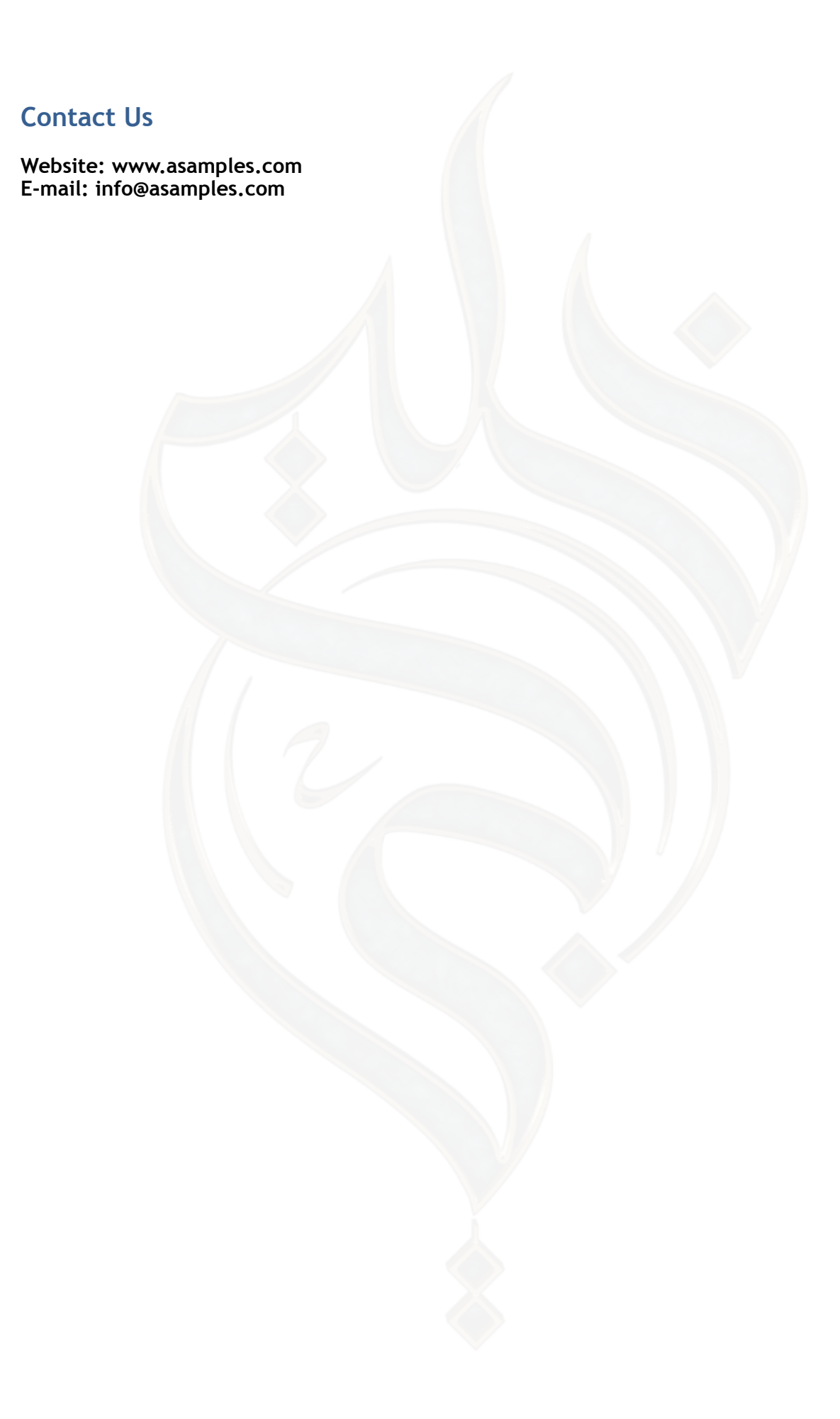